**UNIT 3: DIGITAL WAVEFORMS**

BASICDSP

# **3.1 Introduction**

 This unit is concerned with the representation and measurement of signals as digital waveforms: specifically with sampling, quantisation, the measurement of energy and the generation of sine and noise signals.

When you have worked through this unit you should:

- understand the concept of sampling
- know the limits to the setting of sampling frequency
- be able to state the sampling theorem
- be able to explain how and why aliasing occurs
- understand the concept of quantisation
- be able to explain the origin of quantisation noise
- understand how sinewaves and noise waveforms can be generated by a program
- have tried to create programs to build and replay waveforms to specification

## **3.2 Concepts**

*Sampling* is the process whereby an analogue signal (continuous in time and continuous in value) is converted to a series of impulses of a size equal to the amplitude of the signal at regularly spaced instants of time. Related ideas are the *sample period* (T): the time between samples expressed in seconds, and *sampling frequency*  $(F_s=1/T)$ : the number of samples taken per second of signal, usually expressed in units of samples per second or less accurately and more commonly in hertz (Hz).

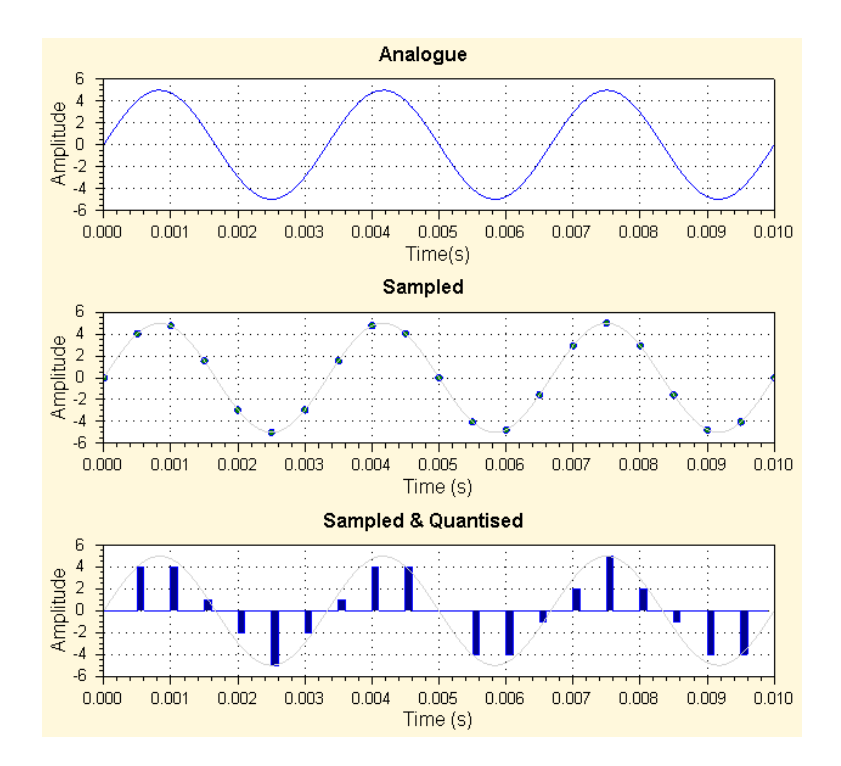

 *Quantisation* is the process of converting the sampled analogue signal (discrete-time continuous value) into impulses of discrete values of amplitude (analogous to the conversion from 'floating-point' values to 'integer' values in a program). Related ideas are *quantisation error*: the error in amplitude estimate introduced by quantisation, and *quantisation noise*: the noise introduced into a quantised signal by the approximation of the quantisation to the real analogue values. The most common forms of quantisation are *linear* and produce a binary code conveniently described in terms of numbers of bits. Each bit approximates to 6dB of additional signal/noise improvement. However, nonlinear quantisation schemes are also used, primarily in telecommunication systems to make the best use of available capacity. In a logarithmic quantisation scheme, the amplitude levels are further apart at large amplitudes and closer at smaller amplitudes, thereby giving a quantisation error which is proportional to the size of the signal at that instant.

 The *sampling theorem* (of Nyquist and Shannon) states that a signal which has a highest frequency component of f Hz must be sampled at a rate of at least 2f Hz if the signal is to be faithfully reconstructed from the digital samples. The consequence of not following the sampling theorem is *aliasing*, whereby the spectral components above f Hz are 'mapped' down to the frequency region 0..f Hz by the sampling process thereby distorting the representation. To prevent aliasing a *pre-sampling* or *anti-aliasing* filter is used to remove spectral components above half the sampling frequency; this is usually implemented as a low-pass filter of high order, with a corner frequency a little less than half the sampling frequency. A similar low-pass *reconstruction* filter is also used in digital-to-analogue conversion, to rebuild the analogue waveform from the digital samples in the frequency region 0..f Hz only.

 To demonstrate formally that a sampled signal has many possible aliases as continuous waveforms, consider the sampled sinusoid:

$$
x[n] = \sin(n\Omega)
$$

where  $\Omega$  controls the frequency of the sinusoid (there are  $2\pi/\Omega$  samples per period). Consider the sequence y<sub>1</sub>[n] obtained by increasing  $\Omega$  by  $2\pi$ :

$$
y_1[n] = \sin(n(\Omega + 2\pi))
$$
  
\n
$$
y_1[n] = \cos(n\Omega)\sin(2\pi n) + \sin(n\Omega)\cos(2\pi n)
$$
  
\n
$$
y_1[n] = \sin(n\Omega)
$$

In other words, the same sequence as  $x[n]$ . Similarly the sequence  $y_2[n]$  given by:

$$
y_2[n] = -\sin(2\pi n - n\Omega)
$$
  
\n
$$
y_2[n] = -[\cos(2\pi n)\sin(-n\Omega) + \sin(2\pi n)\cos(-n\Omega)]
$$
  
\n
$$
y_2[n] = -\sin(-n\Omega)
$$
  
\n
$$
y_2[n] = \sin(n\Omega)
$$

is also identical with x[n].

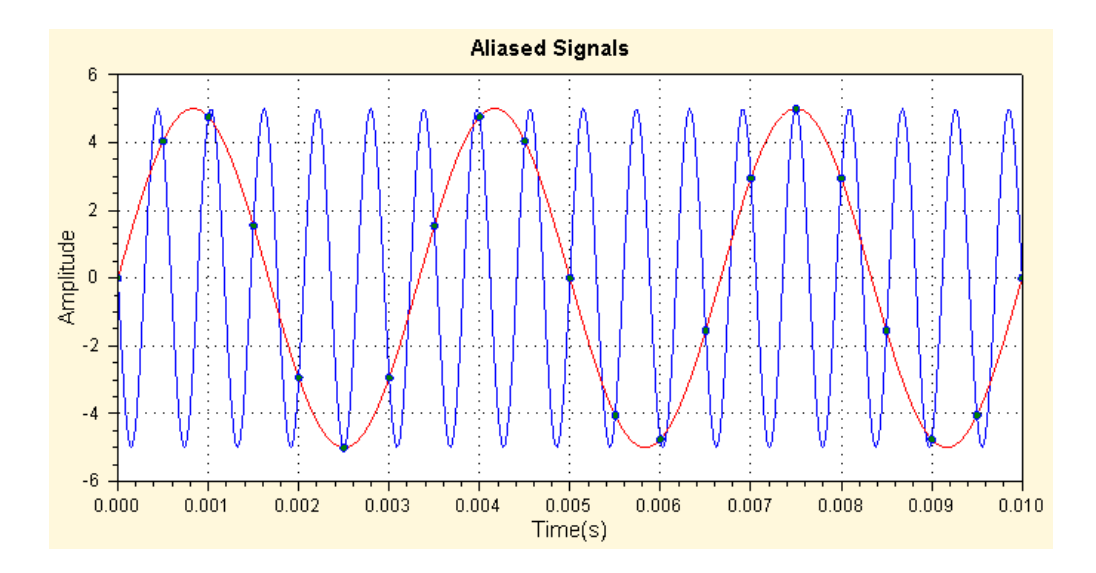

The value  $\Omega$  is just the angular change per sample, expressed in radians. To convert this to a basis in time, we set  $\Omega = \omega T$ , where T is the sample interval, and  $\omega$  is the *angular frequency* expressed in radians per second. ω is related to conventional frequency f (in hertz) by  $\omega = 2\pi f$ . When  $f = F_s$ , then  $\Omega = 2\pi$ . From this we can see that the aliases of a sinusoid at a frequency f are just  $mF_s$ +f and  $mF_s$ –f, (*m* is some integer), since:

$$
x[n] = \sin(n2\pi f)
$$
  
\n
$$
y_1[n] = \sin(n2\pi (F_s + f)T)
$$
  
\n
$$
y_2[n] = -\sin(n2\pi (F_s - f)T)
$$

The *total energy* in a digital waveform is simply the sum of the squared amplitude values, the *average energy* is the total energy divided by the number of samples, and the *r.m.s. amplitude* is the square root of the average energy. For a sine wave, the r.m.s. amplitude is just the peak amplitude/ $\sqrt{2}$ .

## **Algorithms**

 Sinewaves can be constructed from the Sin() function provided in the Math library. Noise signals can be generated through the use of the Visual Basic built-in function Rnd().

**Algorithm 3.1** Sample.Sine - Sampling a sinusoid

```
Public Shared Function Sine(ByVal freq As Double,
              ByVal amp As Double, ByVal phase As Double, _ 
              ByVal time As Double) 
     ' angular frequency (radians/sec) 
     Dim rfreq As Double = 2.0 * Math.PI * freq 
     ' phase in radians 
    Dim rphase As Double = 2.0 * \text{Math.PI} * \text{phase} / 360.0 ' sample sine function 
     Return amp * Math.Sin(rfreq * time - rphase) 
End Function
```
**Algorithm 3.2** Sample.Noise - Sampling a noise signal

```
Public Shared Function Noise(ByVal amp As Double) 
     ' get a random co-ordinate inside the unit circle 
     Dim x As Double, y As Double, r As Double 
     Do 
        x = (2 * \text{Rnd}()) - 1.0y = (2 * \text{Rnd}()) - 1.0r = (x * x) + (y * y)Loop While (r = 0) Or (r > 1) ' transform into a normal distribution (Box-Muller transform) 
    Dim rval As Double = x * Math.Sqrt(-2.0 * Math.Log(r) / r) ' return scaled sample 
    Return amp * rval 
End Function
```
**Algorithm 3.3** Sample.Quantise - Quantisation of a sample

```
Public Shared Function Quantise(ByVal amp As Double, _ 
                                  ByVal quanta As Double) As Short 
     Dim ival As Integer = CInt(amp / quanta) 
    If (ival > 32767) Then
         Return 32767 
    ElseIf (ival < -32768) Then
         Return -32768 
     Else 
         Return ival 
     End If 
End Function
```
 **Algorithm 3.4** – Waveform.Quantise – Quantisation of a Waveform

```
 Public Function Quantise(ByVal quanta As Double) As Signal 
     Dim owv As New Signal(Count, Rate) 
     For i As Integer = 1 To Count 
        owv(i) = Sample.Quantise(Item(i), quanta) Next 
     Return owv 
 End Function 
 Public Function Quantise() As Signal 
    Dim owv As New Signal(Count, Rate) 
     Dim max As Double = 0 
    For i As Integer = 0 To Count - 1If (Math.Abs(Item(i)) > max) Then max = Math.Abs(Item(i)) Next 
     For i As Integer = 1 To Count 
        owv(i) = Sample.Quantise(Item(i), max / 24000) Next 
     Return owv 
 End Function
```
**Bibliography**

- Rosen & Howell, Signals and Systems for Speech and Hearing, Chapter 14.
- Meade & Dillon, Signals and Systems, Chapter 1.
- Lynn & Fuerst, Introductory Digital Signal Processing, Sections 1.1-1.4.
- Orfanidis, Introduction to Signal Processing, 1.1-1.4.

#### **Example Programs**

**Example 3.1** TestQuantise - Demonstrate Sampling and Quantisation

```
Imports BasicDSP 
Imports ZedGraph 
Public Class TestQuantise 
 Const NUMSAMPLE As Integer = 1000 ' number of samples 
 Const SAMPRATE As Double = 10000.0 ' sampling rate 
 Const SINEFREQ As Double = 50.0 ' sine at 500Hz 
   Const SINEFREQ As Double = 50.0 ' sine at 500H:<br>Const SINEAMP As Double = 10.0 ' sine amplitude
    Dim rwv As Waveform 
    Dim qwv As Signal 
   Private Sub TestSine Load(ByVal sender As System.Object,
                    ByVal e As System.EventArgs) Handles MyBase.Load
         ' set up graphs 
        Dim gp As New Graph(Me.CreateGraphics, zgc, 3, 1,
                                                      "Quantisation") 
         ' calculate and display sine 
         rwv = New Waveform(NUMSAMPLE, SAMPRATE) 
         For i As Integer = 1 To NUMSAMPLE 
            rww(i) = Sample.Sine(SINEFREG, SINEAMP, 0, i / SAMPLE) Next 
         gp.PlotWaveform(1, rwv, "Input Signal") 
         ' quantise to 50 levels 
        qwv = rwx. Quantise(0.4)
         gp.PlotSignal(2, qwv, "Quantised to 50 Levels") 
         ' quantise to 10 levels 
         qwv = rwv.Quantise(2.0) 
         gp.PlotSignal(3, qwv, "Quantised to 10 Levels") 
     End Sub 
End Class
```
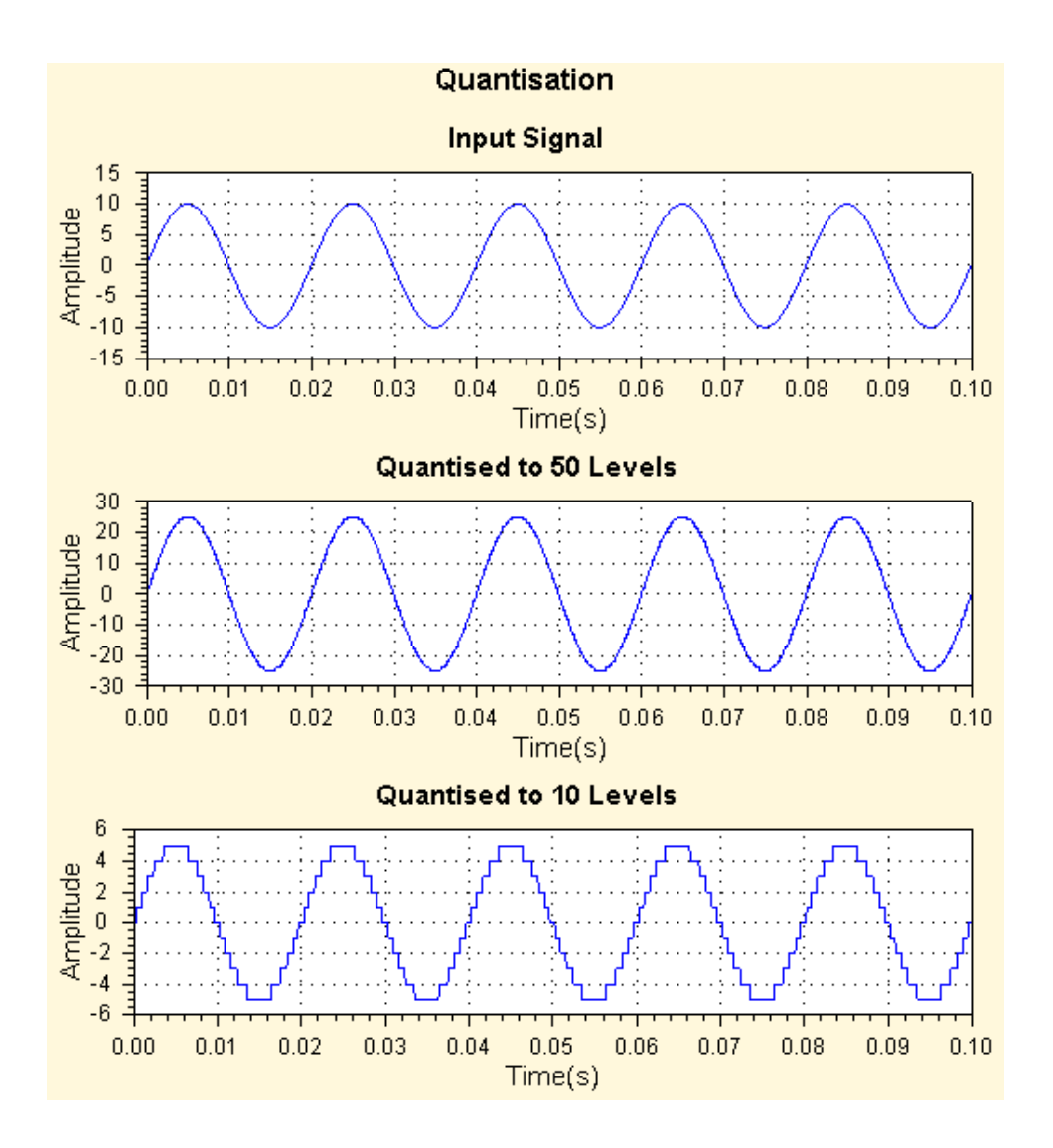

**Example 3.2** TestNoise - Demonstrate noise signal generation and replay

```
Imports BasicDSP 
Imports ZedGraph 
Public Class TestNoise 
 Const NUMSAMPLE As Integer = 44100 ' number of samples 
 Const SAMPRATE As Double = 44100.0 ' sampling rate 
 Const NOISEAMP As Double = 5000.0 ' amplitude 
     Dim wv As Signal 
     Private Sub TestNoise_Load(ByVal sender As System.Object, _ 
                    ByVal e As System.EventArgs) Handles MyBase.Load
         ' create graphs 
         Dim gp As New Graph(Me.CreateGraphics, zgc, 2, 1, "Test Noise") 
         ' build noise waveform 
         Randomize() 
         wv = New Signal(NUMSAMPLE, SAMPRATE) 
         For i As Integer = 1 To NUMSAMPLE 
             wv(i) = Sample.Noise(NOISEAMP) 
         Next 
         gp.PlotSignal(1, wv.Cut(1, SAMPRATE / 100), "Noise Signal") 
         ' calculate and plot amplitude histogram 
         Dim hist As New WaveDouble(201, 0.0025) 
         Dim idx As Integer 
         For i As Integer = 1 To NUMSAMPLE 
             ' map -40000..40000 to 0..200 
            idx = (wv(i) + 40000) \setminus 400 ' keep count 
            hist(idx) = hist(idx) + 1
         Next 
         gp.PlotWaveDouble(2, hist, "Amplitude Distribution", _ 
                                                    "Amplitude", "Count") 
     End Sub 
     Private Sub zgc_MouseClick(ByVal sender As Object, _ 
                    ByVal e As System.Windows.Forms.MouseEventArgs) _ 
                    Handles zgc.MouseClick 
         If e.Button = Windows.Forms.MouseButtons.Left Then 
             wv.Replay() 
         End If 
     End Sub 
End Class
```
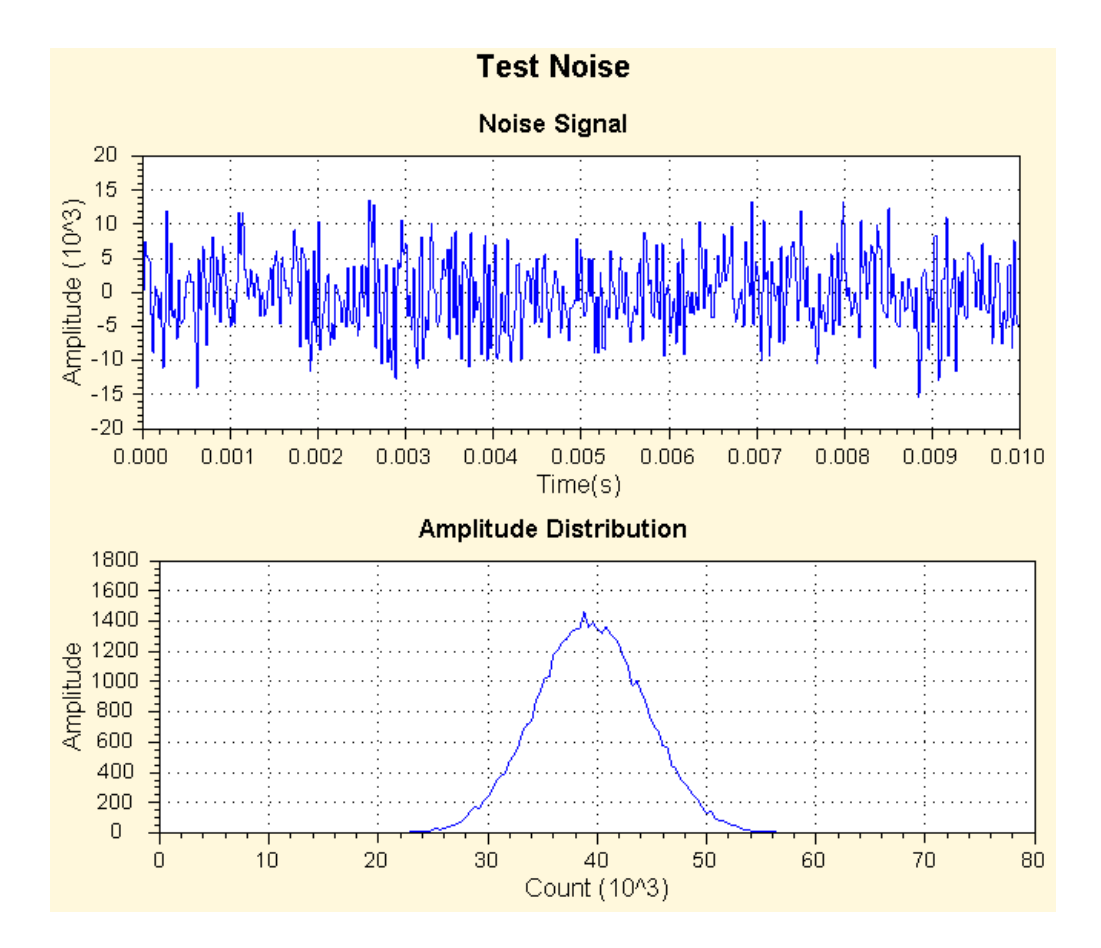

#### **Exercises**

- 3.1 Use example program 3.1 to construct a program to display 1s of a sinewave signal of 25Hz sampled at 1,000 samples per second.
- 3.2 Adapt your program from exercise 3.1 to display a sine signal that increases linearly in frequency from 10Hz to 50Hz over an interval of 1 second.
- 3.3 Adapt your program from exercise 3.1 to construct and display 1s of a 10Hz square wave made up from the sum of 16 odd harmonics. The relative amplitude of the *n*th harmonic is given by  $1/n$ , i.e.  $H_1 + 0.33H_3 + 0.2H_5 + ...$ , or

$$
y[m] = \sum_{n=0}^{15} \frac{\sin((2n+1)20\pi mT)}{2n+1}
$$